- 1. Left of KidKare Home Page Select *Reports*
- 2. Select Worksheet
- 3. Select Enrollment Renewal
- 4. Enter Dates October 1 and the current year
- 5. Report will generate with 10/01/?? of Current Year and 9/30/?? of the Next year
- *6. Click Run*
- *7.* **Save on Computer to Folder of your choice (Download folder is best choice)**
- *8.* **P***rint for Parent Signature and have them make any necessary corrections on Printout*
- *9. Complete, Mail and Submit* with October **Enrollment Renewal Report** to Sponsor, **No later than November 3rd**

**Annually** along with other support documents.

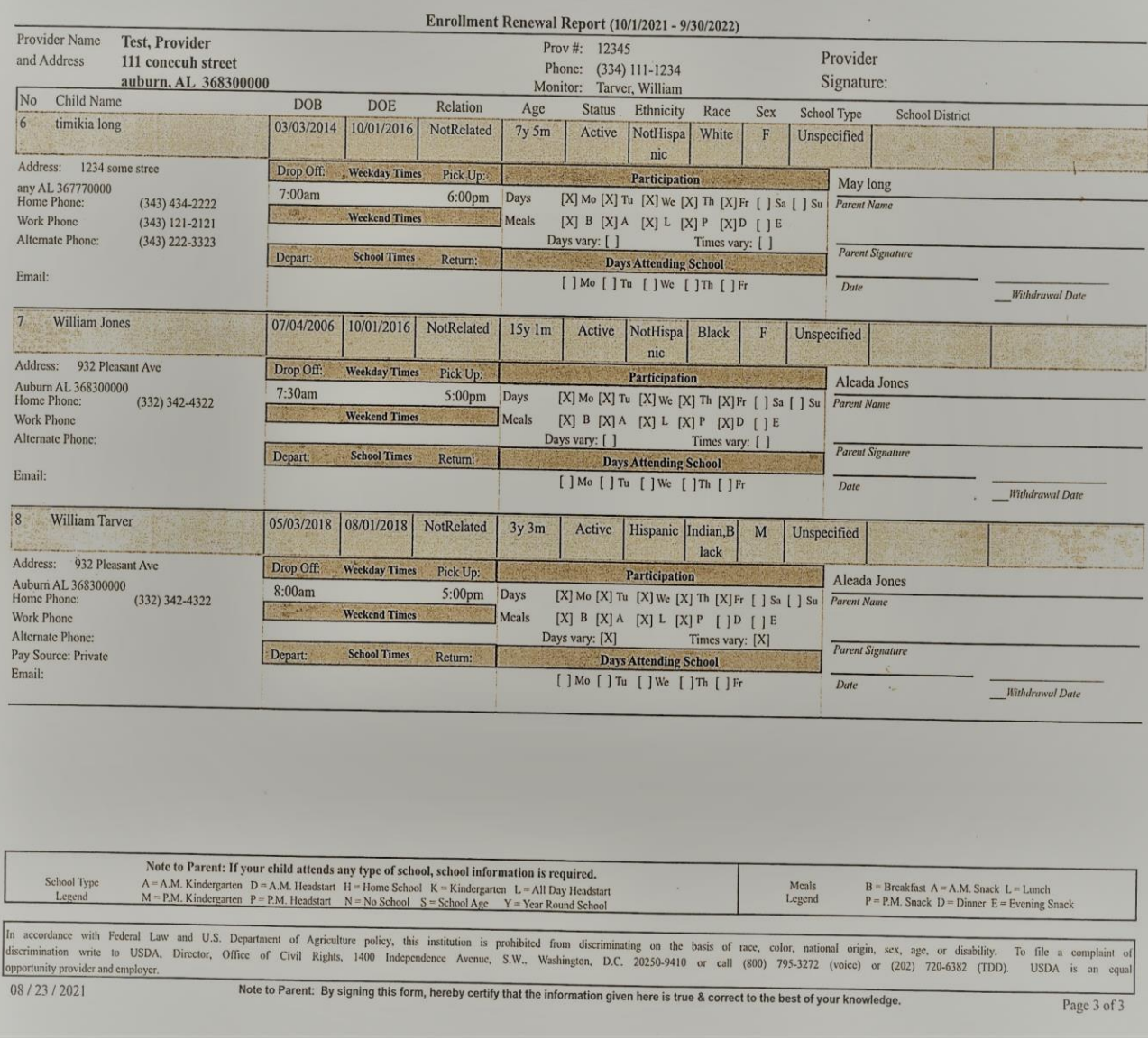